## **Accessing the Student Portal**

Either go to the schools website (https://glendaleh.schools.nsw.gov.au) click on the About our School and then Parent/Student Portal. Or alternatively type the web address glendaleths.sentral.com.au and click on Student Parent Portal

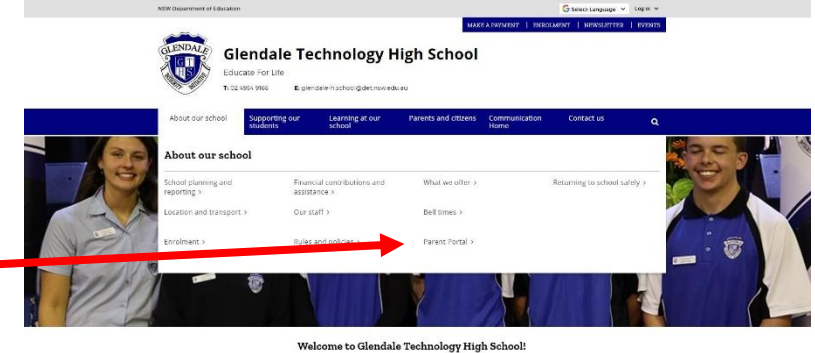

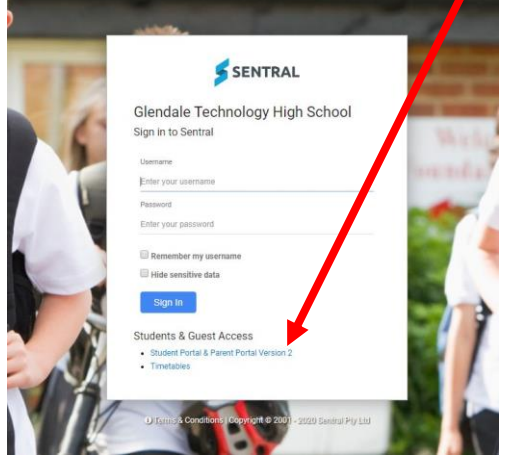

Once you have clicked on either of these links

Enter the same username and password that you use to log onto the computer at school. Without @detnsw, for example billy.blogs

Once you have logged into your student portal you can:

- View your timetable
- Read the student notices
- Send a message to your teacher
- Read message from your teacher
- Look at previous school reports
- Look at the tally of your positive and negative Entries.

Click on teacher messages to either view message or send messages

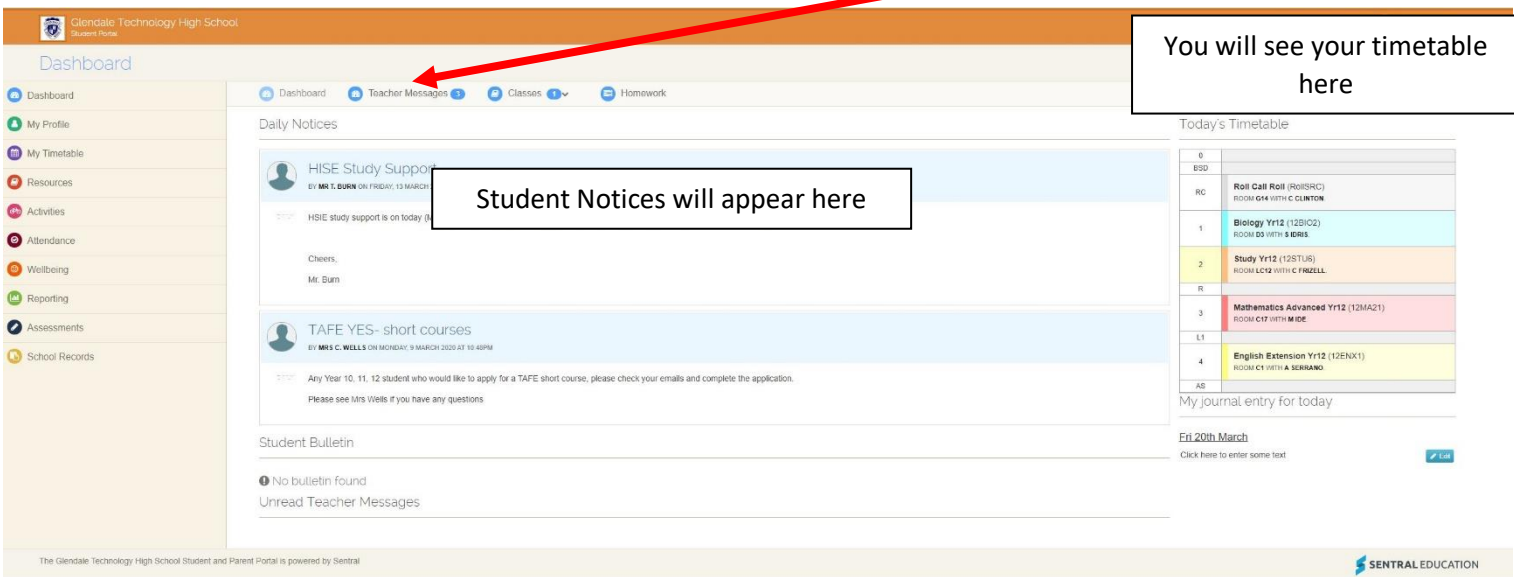

Send a message

Mrs K. Bramble - 12BST1 Mr M. Ide - 12MA21 Mr C. Clinton - RollSRC Mrs S. Idris - 12BIO2

directly to that teacher.

Mr C. Clinton - ROLL SRC01 To send a message to your teacher, click on your teachers name and Mrs C. Thornton - 12ART1 then type your message, just like an email. Miss C. Frizell - 12STU6 Miss R. Veitch - 12EAD1 Mrs A. Serrano - 12ENX1

If you are unable to attend school teachers will send you messages with work to complete or you can use this to send messages to your teacher to ask for help.

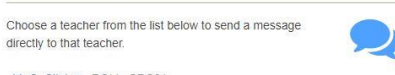